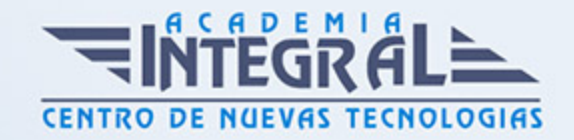

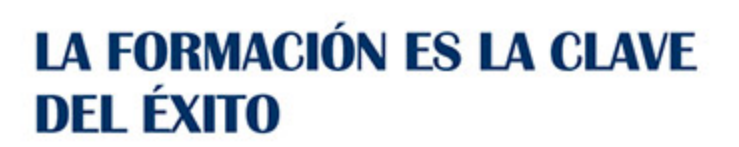

...............

# Guía del Curso Autocad 2020 2D

Modalidad de realización del curso: Online Titulación: Diploma acreditativo con las horas del curso

### **OBJETIVOS**

Conozca y aprenda el programa de diseño asistido por ordenador por excelencia: Autocad en su última versión. Su capacidad para el dibujo en 2D y todos los efectos técnicos que le son aplicables irá conociéndolos y manejándolos con soltura conforme vaya profundizando en un curso práctico al máximo. El curso incluye numerosas las prácticas, así como explicaciones audiovisuales y cuestionarios.

## CONTENIDOS

#### UNIDAD DIDÁCTICA 1. PRIMER CONTACTO CON AUTOCAD

- 1. Empezando con AutoCAD
- 2. Novedades de AutoCAD 2020
- 3. Requisitos del sistema
- 4. Instalación básica de software
- 5. Ejecución de AutoCAD
- 6. Pantalla de bienvenida de AutoCAD
- 7. Cuadro de diálogo Inicio
- 8. Abrir un dibujo existente
- 9. Empezar un dibujo desde el principio

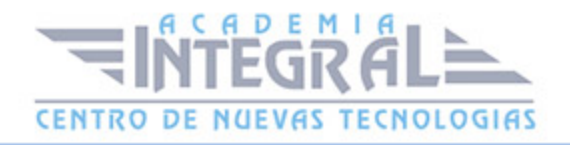

- 10. Empezar un dibujo basado en una plantilla
- 11. Utilizar asistentes para configurar un dibujo nuevo
- 12. Buscar archivos de dibujo para abrirlos
- 13. Guardar archivos de dibujo
- 14. Acceder a los dibujos de forma remota
- 15. Cerrar un dibujo
- 16. Salir de AutoCAD
- 17. Práctica Creación de dibujos nuevos

#### UNIDAD DIDÁCTICA 2. INTERFAZ Y ENTORNO DE DIBUJO

- 1. Análisis de la interfaz de usuario de AutoCAD
- 2. Uso del ratón
- 3. Menús contextuales
- 4. Barras de herramientas
- 5. Organización de las Ventanas de vista
- 6. Guardar la configuración de Ventanas gráficas
- 7. Visualización del dibujo
- 8. Zoom (acercar o alejar una vista)
- 9. Zoom en tiempo real
- 10. Encuadre
- 11. Vista preliminar
- 12. Configurar la visualización de la interfaz
- 13. Perfiles de usuario
- 14. Práctica Creación de una pieza mecánica
- 15. Práctica Visualización con Zoom y Encuadre

#### UNIDAD DIDÁCTICA 3. CONFIGURANDO EL DIBUJO

- 1. Conjuntos de planos
- 2. Estableciendo la escala
- 3. Unidades de dibujo
- 4. Ubicación geográfica de un dibujo

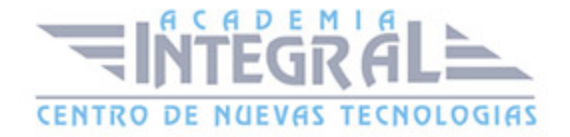

- 5. Utilización de capas
- 6. Creación de capas
- 7. Convertir una capa en actual
- 8. Desactivar y activar capas
- 9. Inutilización de capas
- 10. Bloquear y desbloquear capas
- 11. Cambio de las propiedades de las capas
- 12. Filtración de capas
- 13. Eliminación de capas
- 14. Capa previa
- 15. Estados de capa
- 16. Práctica Dibujos con rejilla

### UNIDAD DIDÁCTICA 4. AYUDAS DE DIBUJO

- 1. Dibujo de forma precisa
- 2. Rejilla
- 3. Modo Forzcursor
- 4. Referencias de dibujo
- 5. Activación de referencias a objetos implícitas
- 6. Orto
- 7. AutoTrack
- 8. Entrada dinámica
- 9. Punto
- 10. Dividir un objeto
- 11. Graduar un objeto
- 12. Barra de herramientas Consultar
- 13. Línea auxiliar
- 14. Rayos
- 15. Igualar propiedades
- 16. Práctica Utilización del rastreo y de Autosnap
- 17. Práctica Referencias a objetos simples

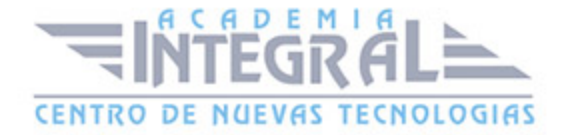

#### UNIDAD DIDÁCTICA 5. SISTEMA DE COORDENADAS

- 1. Sistemas de coordenadas universal
- 2. Visualización de coordenadas de la posición del cursor
- 3. Introducción de coordenadas
- 4. Cambiar y girar el sistema de coordenadas
- 5. Visualización del icono SCP
- 6. Trabajar con el SCP
- 7. Utilización de los SCP ortogonales predefinidos
- 8. Parámetros del icono SCP
- 9. Práctica Coordenadas relativas y polares

#### UNIDAD DIDÁCTICA 6. DIBUJO, REGIONES Y SOMBREADOS

- 1. Línea
- 2. Trabajando con tipos de líneas
- 3. Escala de tipos de línea
- 4. Asignación de grosores de línea
- 5. Línea múltiple
- 6. Estilos de líneas múltiples
- 7. Polilínea
- 8. Polígono
- 9. Rectángulo
- 10. Arco
- 11. Círculo
- 12. Spline
- 13. Elipse
- 14. Nube de revisión
- 15. Creación de regiones
- 16. Regiones de composición
- 17. Sombreado de áreas
- 18. Detección de islas en un sombreado

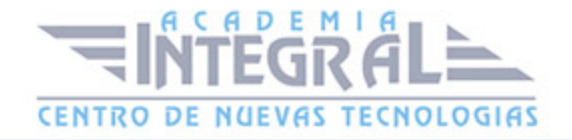

- 19. Patrones de sombreado
- 20. Rellenos de gradiente
- 21. Modificación de propiedades de sombreados y rellenos
- 22. Práctica Dibujo y edición con arcos y círculos
- 23. Práctica Paraguas
- 24. Práctica Dibujo de objetos con líneas múltiples
- 25. Práctica Edición de sombreados

## UNIDAD DIDÁCTICA 7. MODIFICACIÓN DE OBJETOS

- 1. Dibujo de manera eficiente
- 2. Presentación general de las propiedades de objeto
- 3. Modificación de las propiedades de los objetos
- 4. Uso de las Barras de herramientas Propiedades y Capas
- 5. Modos de pinzamiento
- 6. Copiar objeto
- 7. Simetría
- 8. Desfase
- 9. Matriz
- 10. Desplazar
- 11. Girar
- 12. Escala
- 13. Estirar
- 14. Recortar
- 15. Alargar
- 16. Partir
- 17. Juntar
- 18. Empalme
- 19. Chaflán
- 20. Fusionar curvas
- 21. Descomponer
- 22. Borrar
- 23. Editar sombreado

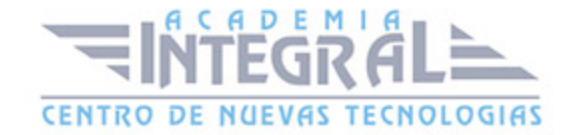

- 24. Editar polilínea
- 25. Editar spline
- 26. Ordenación de objetos que se solapan
- 27. Práctica Modificación precisa de objetos
- 28. Práctica Creación precisa de un dibujo nuevo
- 29. Práctica Creación de un ensamblaje
- 30. Práctica Círculos tangentes
- 31. Práctica Cuchara
- 32. Práctica Gancho

#### UNIDAD DIDÁCTICA 8. TEXTOS, ACOTACIONES Y TABLAS

- 1. Creación y modificación de texto
- 2. Creación de líneas de texto
- 3. Estilos de texto
- 4. Conceptos de acotación
- 5. Partes de una cota
- 6. Administrador del estilo de cota
- 7. Acotación lineal
- 8. Acotación alineada
- 9. Longitud de arco
- 10. Cotas por coordenadas
- 11. Acotación de radios y diámetros
- 12. Cotas radiales con recodo
- 13. Acotación angular
- 14. Acotación rapida
- 15. Línea base
- 16. Acotación continua
- 17. Ajuste del espacio entre cotas
- 18. Cortes de cota
- 19. Tolerancia
- 20. Marca de centro
- 21. Línea de centro

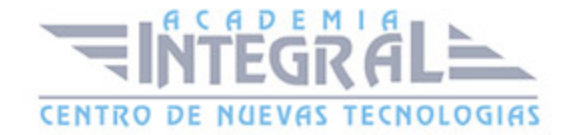

- 22. Cota de inspección
- 23. Cota lineal con recodo
- 24. Edición de cotas
- 25. Acotación asociativa
- 26. Tablas
- 27. Modificación de celdas de tabla
- 28. Práctica Sección bordillo
- 29. Práctica Soporte
- 30. Práctica Pieza sólida 1
- 31. Práctica Pieza sólida 2
- 32. Práctica Acotación de ensamblaje

#### UNIDAD DIDÁCTICA 9. BLOQUES Y ATRIBUTOS

- 1. Trabajar con bloques y atributos
- 2. Crear bloque
- 3. Insertar bloque
- 4. Crear atributos
- 5. Modificación de los atributos de un bloque
- 6. Extracción de la información de un atributo
- 7. Práctica Cocina
- 8. Práctica Oficina
- 9. Práctica Barco
- 10. Práctica Coche

#### UNIDAD DIDÁCTICA 10. DESIGNCENTER

- 1. Trabajar con el contenido de los dibujos
- 2. Barra de herramientas de DesignCenter
- 3. Paleta de AutoCAD DesignCenter
- 4. Insertar bloques con DesignCenter
- 5. Apertura de dibujos con DesignCenter
- 6. Insertar imágenes raster con DesignCenter

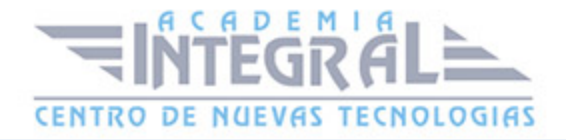

- 7. Actualización de definiciones de bloque con DesignCenter
- 8. Copiar capas desde DesignCenter
- 9. Práctica Utilización de DesignCenter

## UNIDAD DIDÁCTICA 11. CREACIÓN DE PRESENTACIONES Y **TRAZADOS**

- 1. Utilización del espacio modelo y el espacio papel
- 2. Creación de una presentación
- 3. Administrador de configuraciones de página
- 4. Barra de herramientas Ventanas gráficas
- 5. Ventanas flotantes
- 6. Ventanas flotantes no rectangulares
- 7. Redefinir el contorno de una ventana flotante
- 8. Selección y configuración de trazadores
- 9. Asignación de plumillas
- 10. Práctica Espacio modelo y espacio papel
- 11. Práctica Dibujo de construcción

#### UNIDAD DIDÁCTICA 12. APÉNDICE

1. Comandos y Variables de AutoCAD 2020

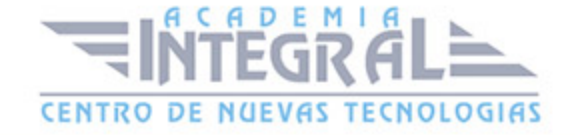

C/ San Lorenzo 2 - 2 29001 Málaga

T1f952 215 476 Fax951 987 941

#### www.academiaintegral.com.es

E - main fo@academiaintegral.com.es